## Mobile App - Settings

To view the Settings page, tap the **Settings** icon at the bottom right of the screen.

This page comprises several external links and one "in-app" link.

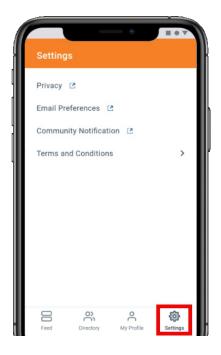

## **External links**

This page primarily serves as a hub to several **external pages**; tapping the following links takes you out of the mobile app and navigates you to their associated **profile page** in your community site's full website:

• **Privacy** - This profile page is where you control whether to appear in the Directory and community roster pages, as well as manage the privacy (i.e., visibility) setting for each of your profile fields.

Refer to the **Privacy Settings** section of this article to learn more.

• Email Preferences – This is where you manage to which email address you want various community-based email notifications sent. This could be any email address you want, like your personal or work address. You can also choose which notifications you *do* and *do not* want to receive.

Refer to the **Email Preferences** section of this article to learn more.

• **Community Notifications** - Each time you join a community, you'll be prompted to choose whether to receive notifications *from* that community. You can opt-out altogether or choose

one of several subscription types. Use this page to manage the subscription type for each community you belong to.

See Manage Your Community Notifications to learn more.

## Terms and Conditions

Tap **Terms and Conditions** to view your Higher Logic community site's official terms and conditions. These are the same terms you must accept upon logging in to the site the first time.

Tap the **arrow** at the top left to navigate back to the Settings page.

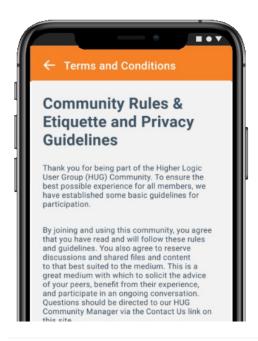